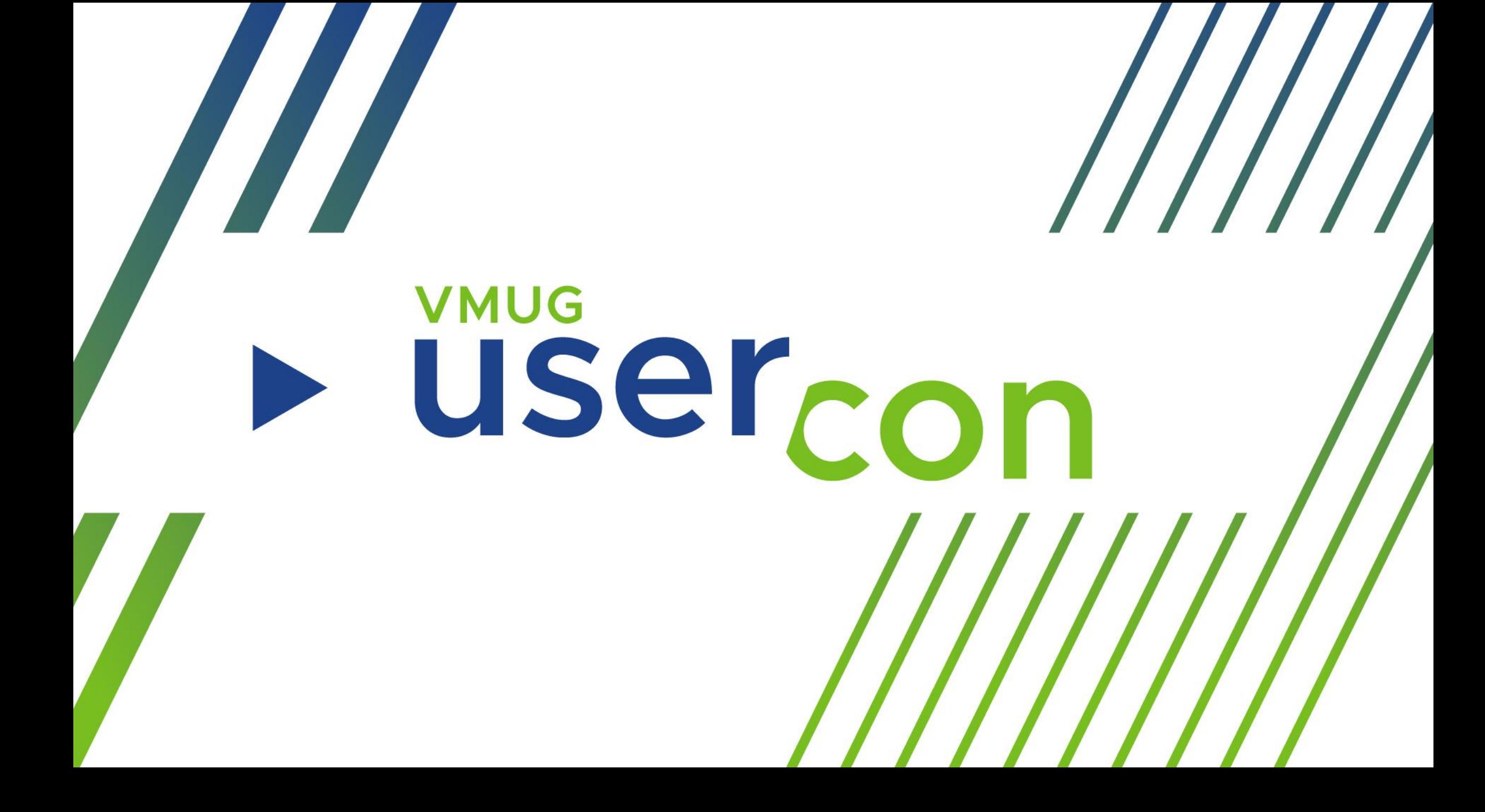

# **VMUG** <u>üsercon</u>

#### **Managing Server Configuration at Scale**

**with vSphere Configuration Profiles**

**Branislav Abadzhimarinov Staff II @ Vmware R&D 16 Nov 2023**

# vSphere Configuration Profile

- **I** Manage configuration at cluster level
	- Ensures that all hosts in the cluster have consistent settings
	- **Eliminates the need for configuring each hosts manually**
	- **E** Support per host settings overrides
	- **Enable operation at scale**
- vSphere Configuration Profiles replace Host Profiles by improving
	- Management
	- Readability
	- Performance
- Host Profiles cannot be attached to a cluster managed with Configuration Profile

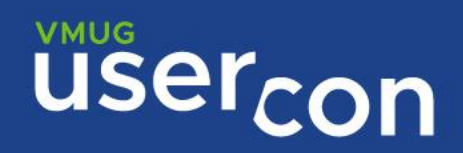

# Cluster Configuration Document

#### **· JSON document**

- Validated using a JSON Schema
- Contains delta from default configuration
- Sections
	- $\blacksquare$  Profile common settings for all hosts
	- $\blacksquare$  Host overrides per host settings overriding the common settings
	- Host-specific settings per host settings
	- $\blacksquare$  Metadata additional information for the document
- **EXPLOSES Identified by BIOS UUID**

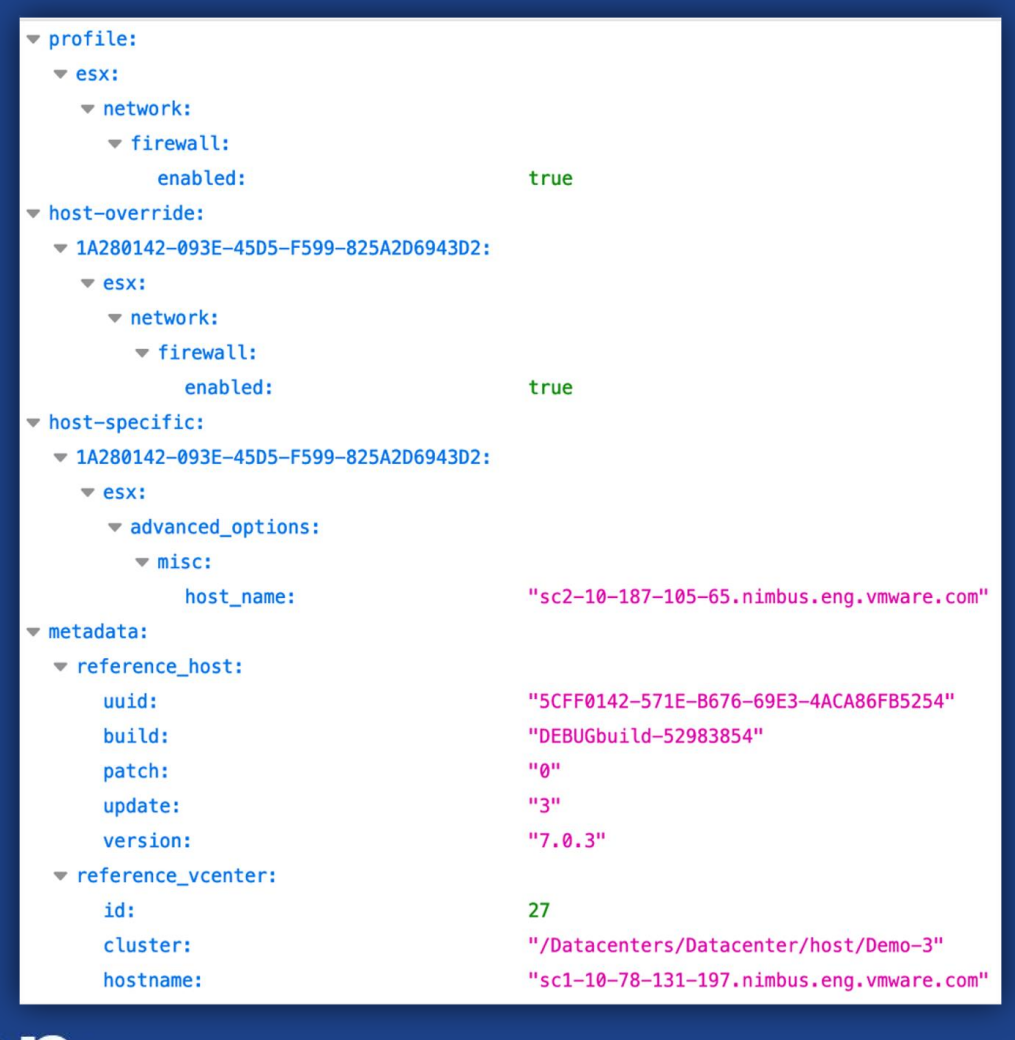

### **Prerequisites**

- Cluster lifecycle must be managed with vSphere Lifecycle Manager Images (vLCM)
- **ESXi hosts must be on versions ESXi 8.0 and above**
- **EXEQUITES Enterprise Plus license**
- In vSphere 8.0
	- vSphere Configuration Profiles feature is launched as a supported Technology Preview https://kb.vmware.com/s/article/88629
	- Restricted to customers that use vSphere Standard Switch (VSS)
	- **E** No vSphere Distributed Switch configuration & remediation 8.0
- **In vSphere 8.0 Update 1** 
	- vSphere Configuration Profiles is launched as fully supported feature
	- Support vSphere Distributed Switch in coexistence mode (no auto remediation for VDS)

#### **Operations**

- **E** New Cluster (greenfield)
- **Transition existing cluster (brownfield)**
- **Edit Configuration Document** 
	- **Exercise Configuration Draft**
	- **Elmport Configuration** 
		- Reference Host
		- **JSON Document**
- **Export Configuration & Schema**
- **Exercise Compliance**
- Pre-check
- **Review Impact & Remediate**

## How to enable

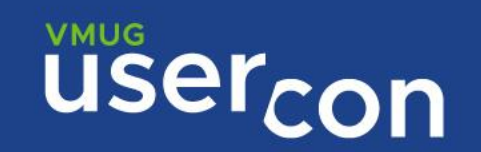

### New Cluster

#### Default Configuration Document will be Generated

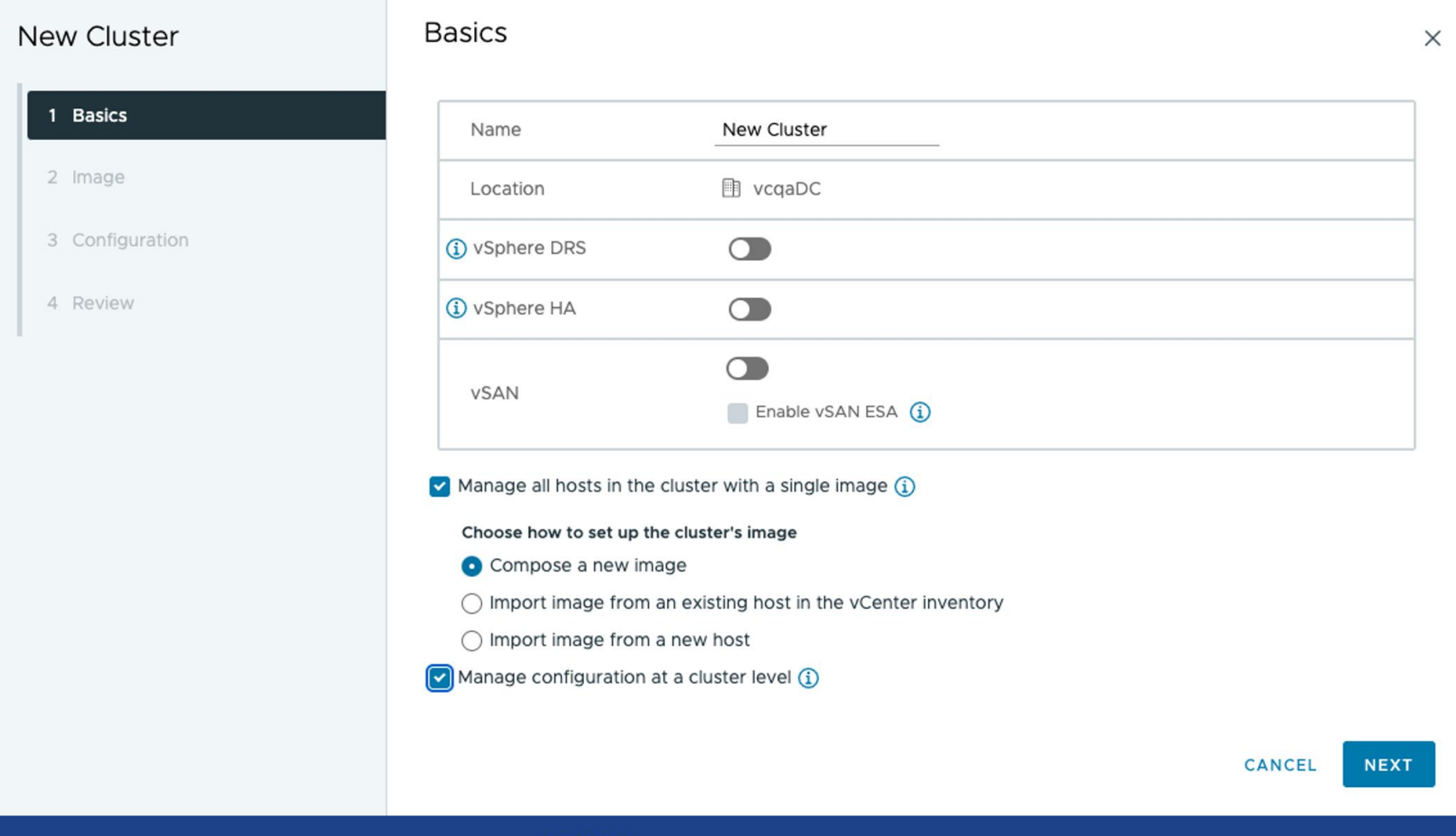

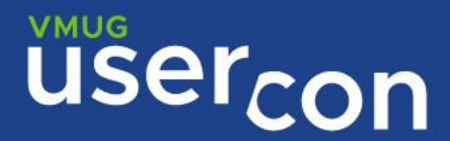

# Transition Cluster

- **One click transition for** empty clusters.
	- **E** Default configuration document generated
- **Example 1 Transition workflow for** brownfield clusters
	- **Eligibility check**
	- **E** Import configuration
		- From JSON file
		- From reference host
- Validate configuration
- **Precheck & Apply configuration**

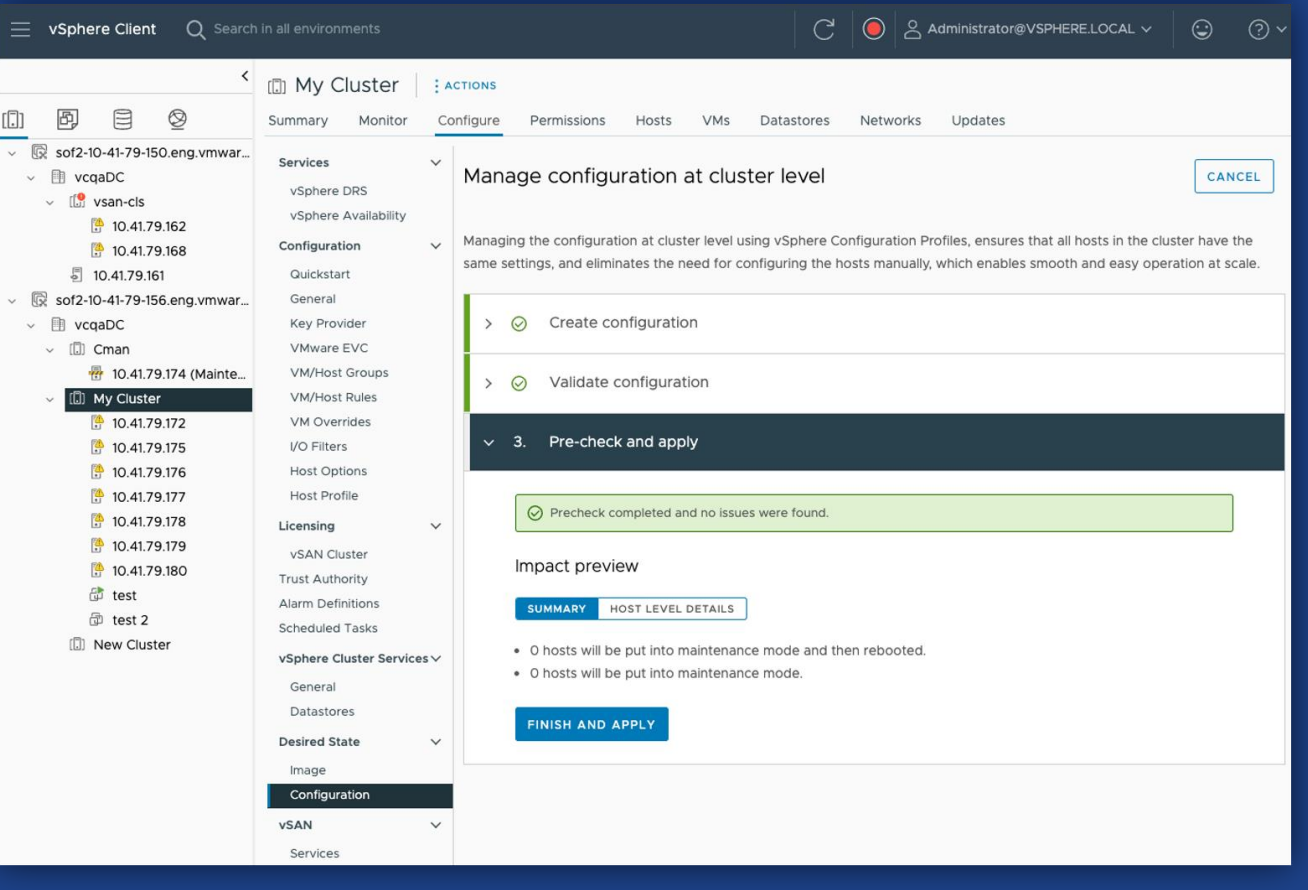

**VMUG** user

# Day 2 Operations

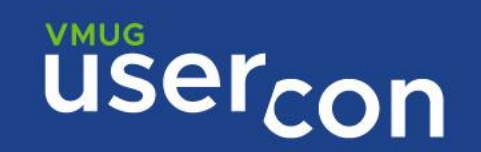

# **Edit Cluster Configuration**

- **E** Creare Configuration Draft
- **Edit Document** 
	- Use the Draft Editor UI or
	- **Export Configuration Document &** Schema and use your favourite JSON text editor, than import back to vCenter
- **E** Review and fix validation errors
- **E. Run Precheck and Apply Changes**
- **E** Optionally export configuration and add document in source control

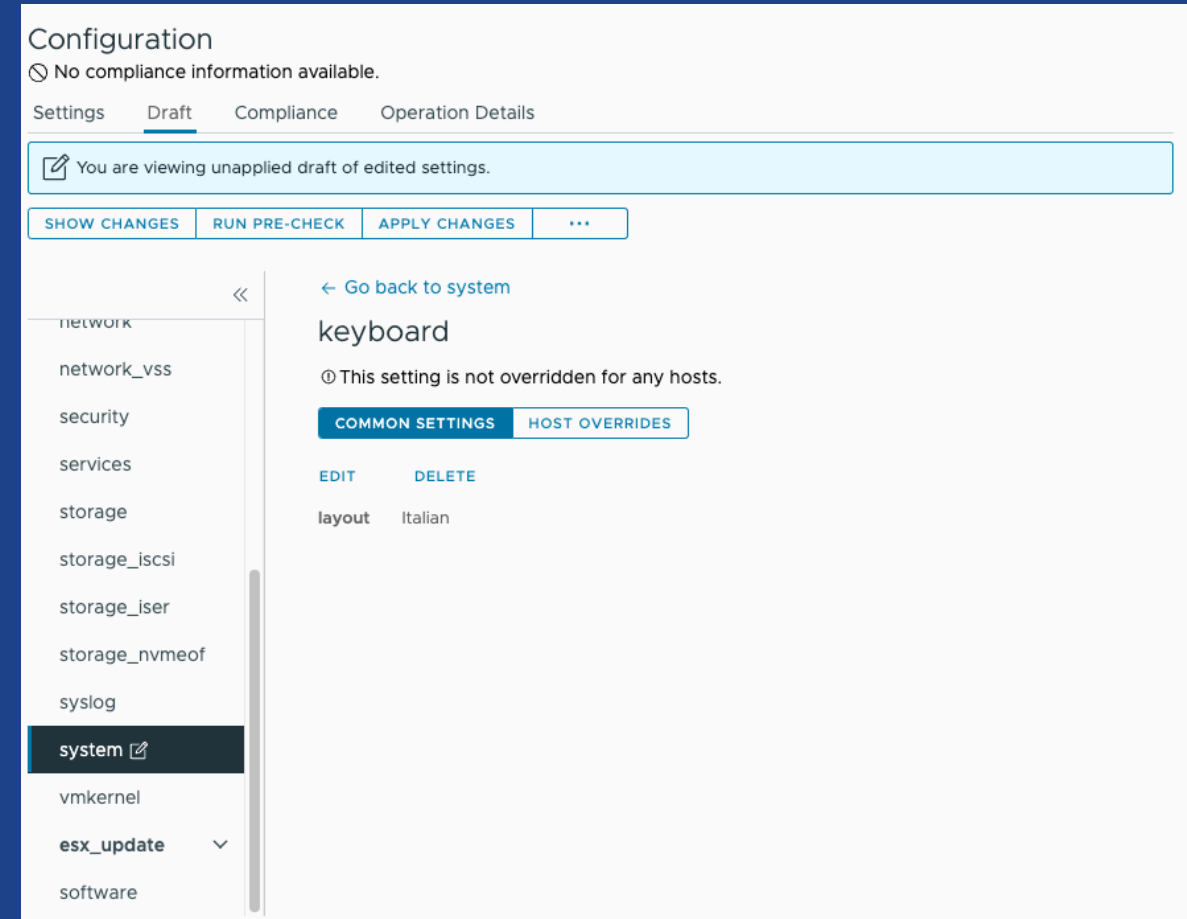

#### Pre-check

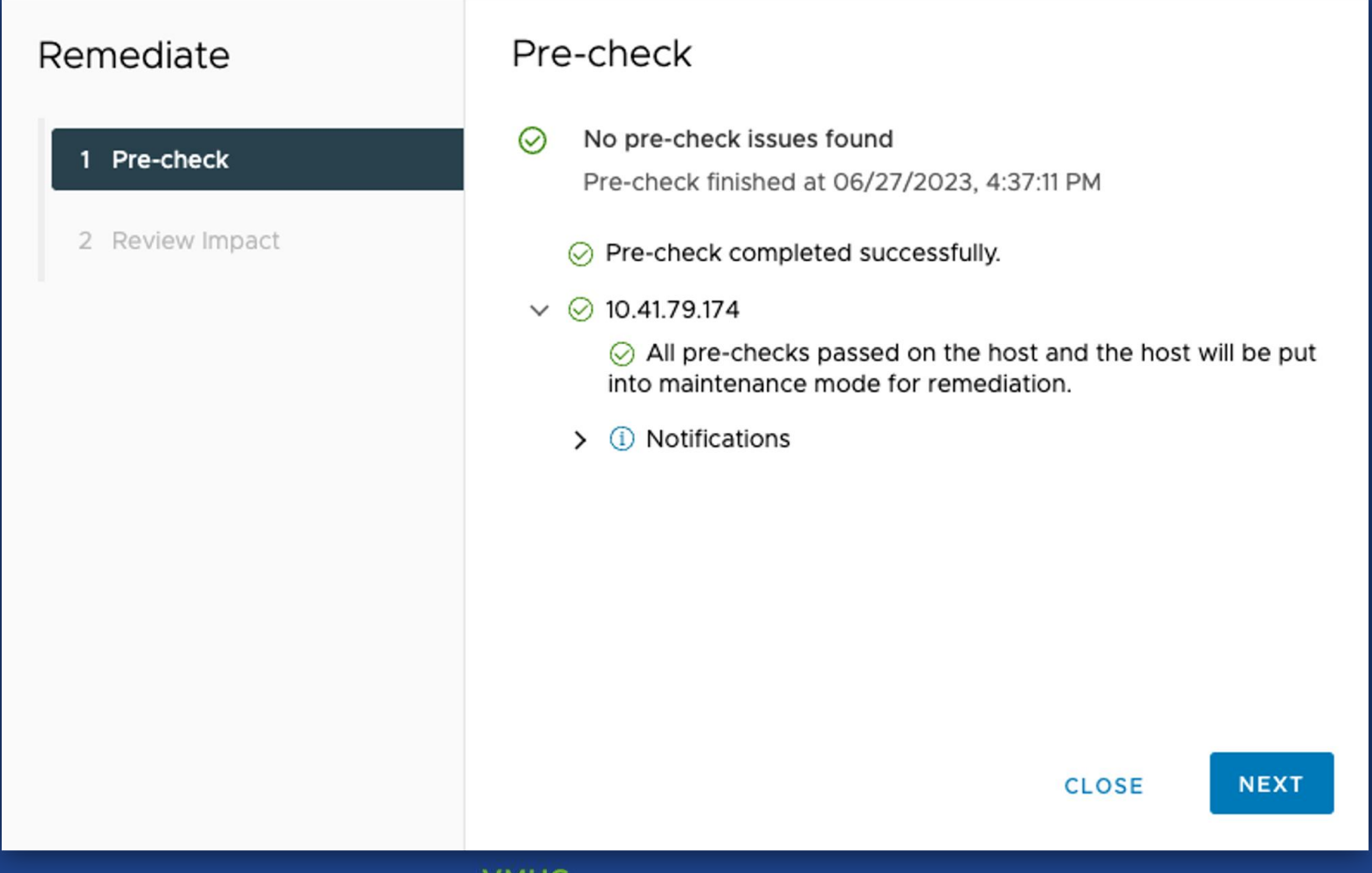

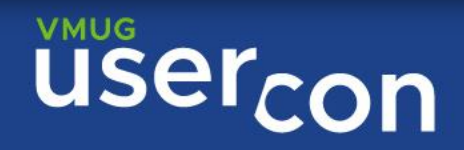

#### Review Impact Summary

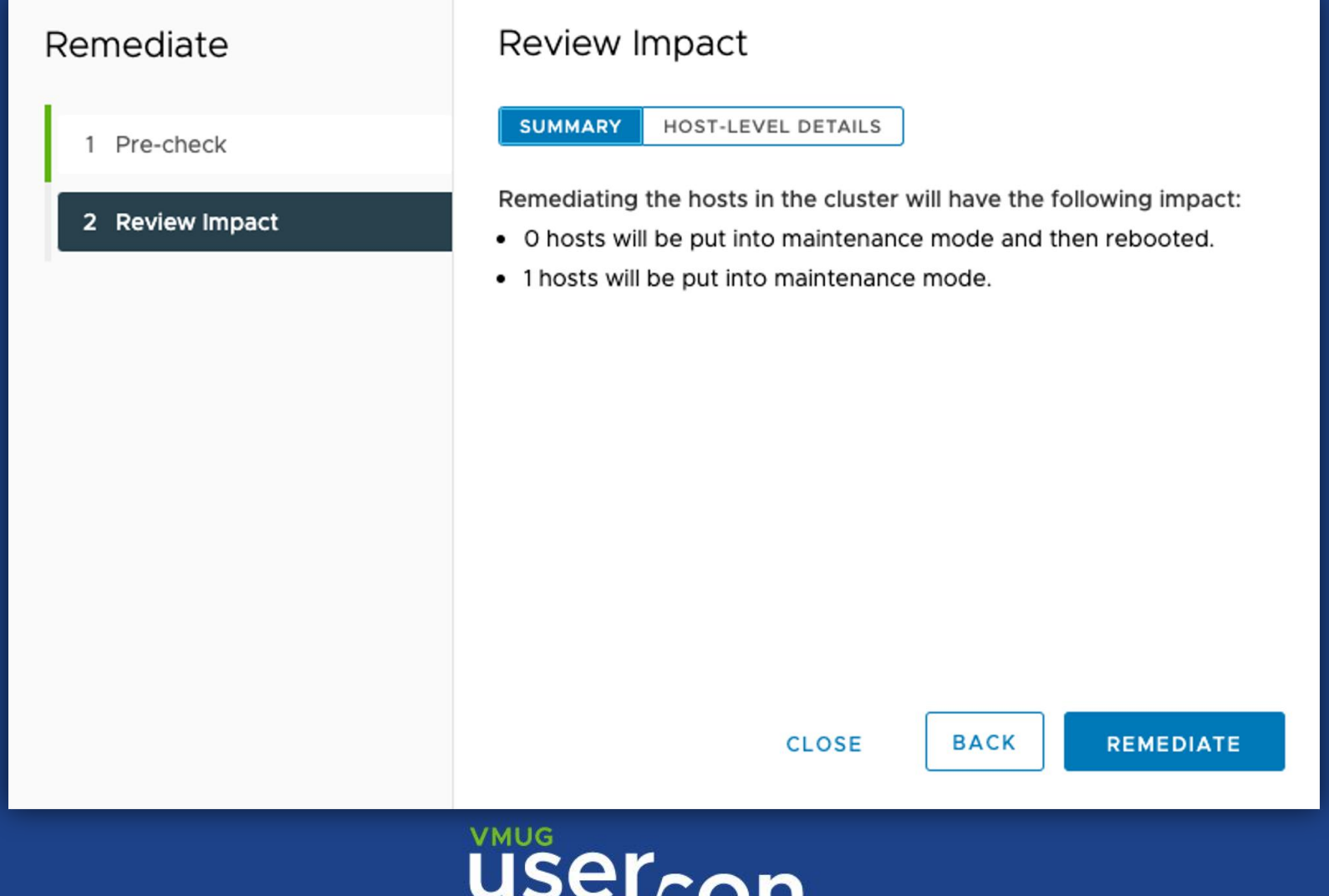

#### Review Impact – Host-Level Details

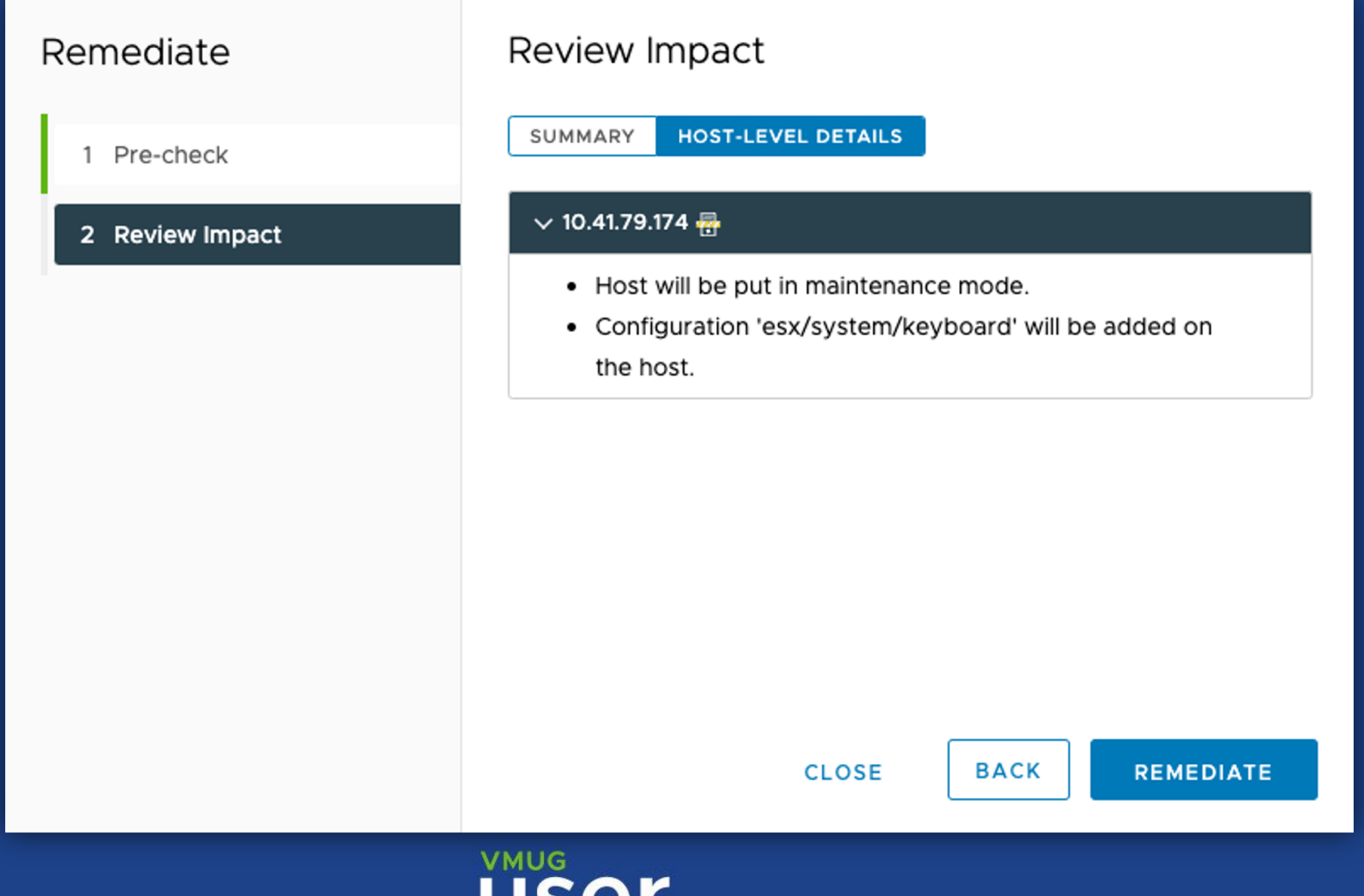

**UPC** 

#### Remediate

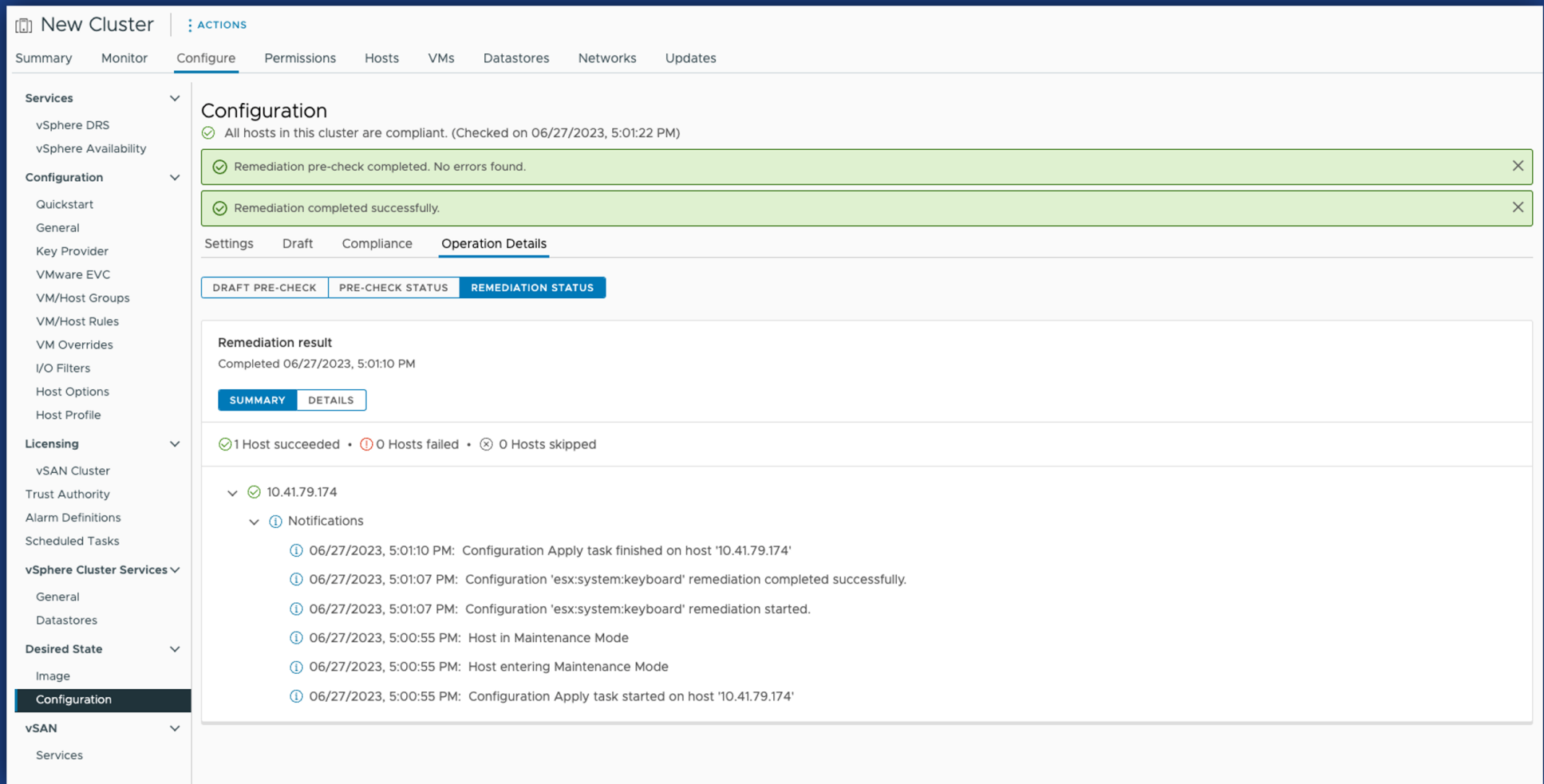

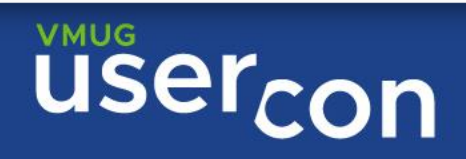

## Automation

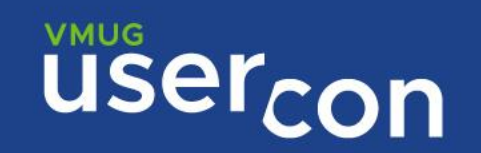

# Bootstrap ESXi host with desired config

AutoDeploy rule-based deployment

- Set cluster's desired software and configuration
- **EXPLO EXE** Create Rule to bootstrap servers into the cluster
- **Power on servers**
- **E** Servers are added to the cluster
- Servers are compliant with desired software and configuration

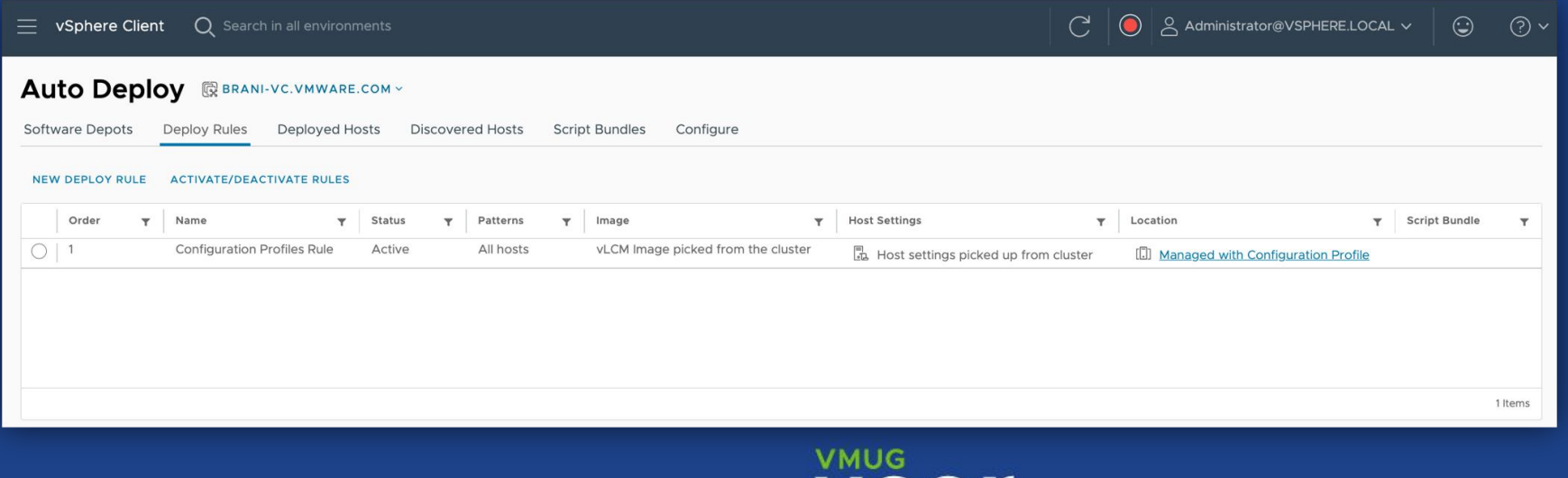

#### REST APIs

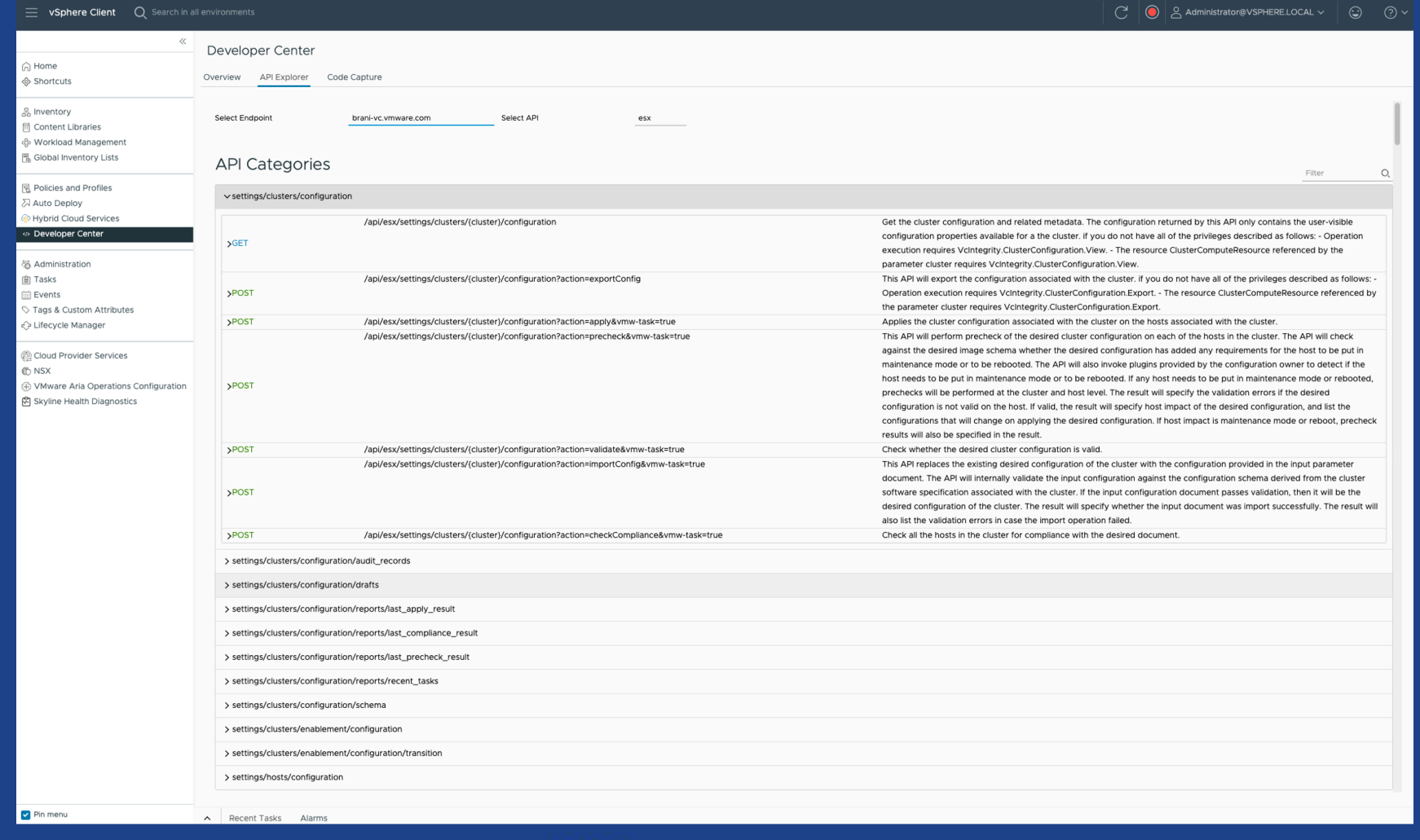

**USercon** 

# Useful Links

**The Transitioning from Host Profiles to vSphere Configuration Profiles** 

- https://core.vmware.com/resource/transitioning-host-profiles-vsphereconfiguration-profiles
- vSphere Configuration Profiles Demo Videos
	- https://core.vmware.com/vsphere-configuration-profiles#demos
- **Documentation for Technology Preview of vSphere Configuration Profiles** feature.
	- https://kb.vmware.com/s/article/88629

# If you liked this, you should also try

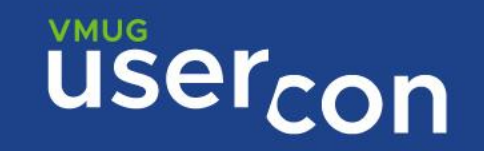

#### Power Actions 1.0

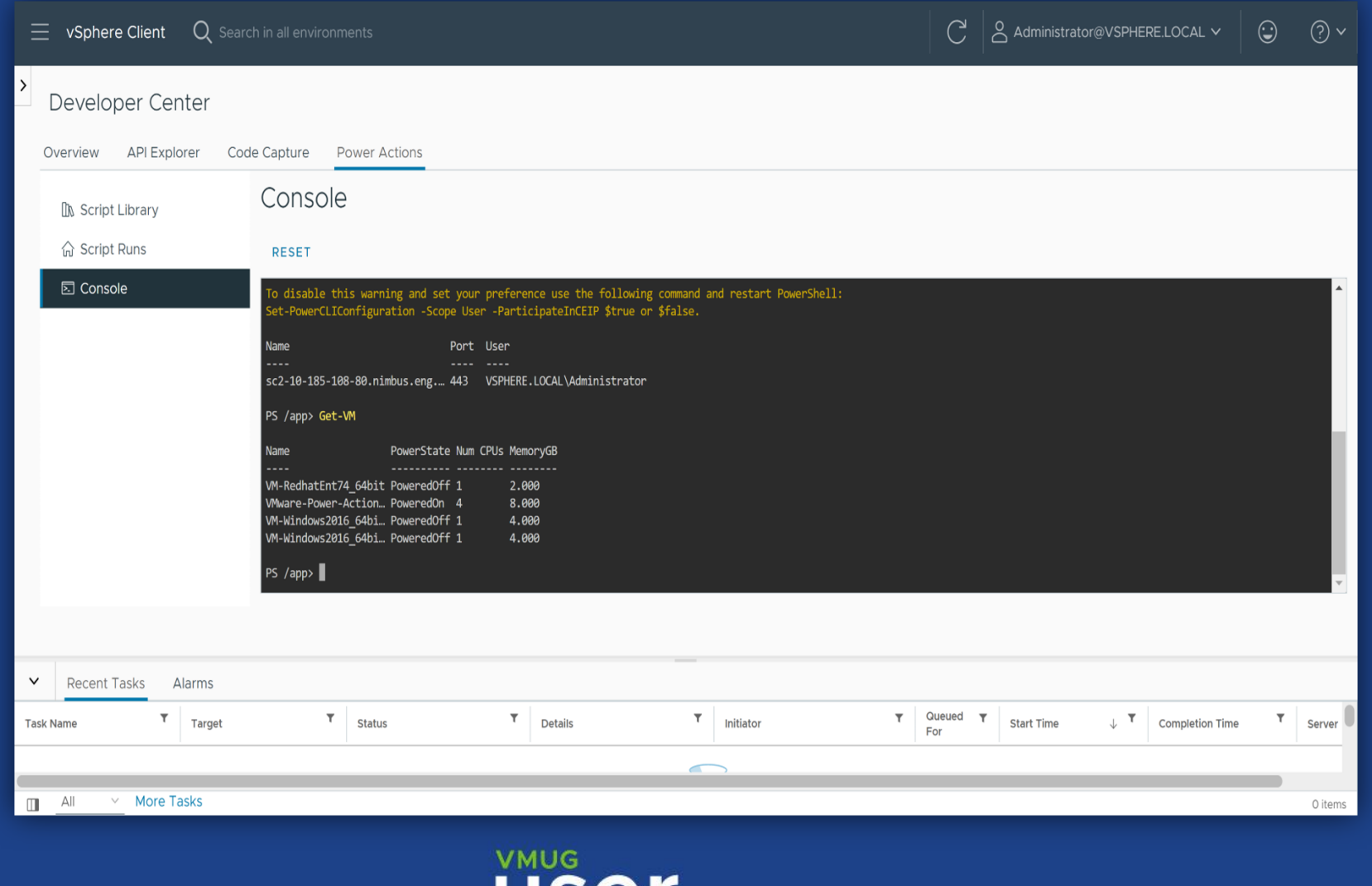

user con

### VMware vCenter Converter 6.4

- VMware vCenter version 8.0
- **UREA:** VMware ESXi version 8.0
- VMware Workstation version 17
- VMware Fusion version 13
- NVMe disk controllers
- Paravirtual SCSI disk controllers
- VM Hardware version support up to v20
- **UEFI secure boot**

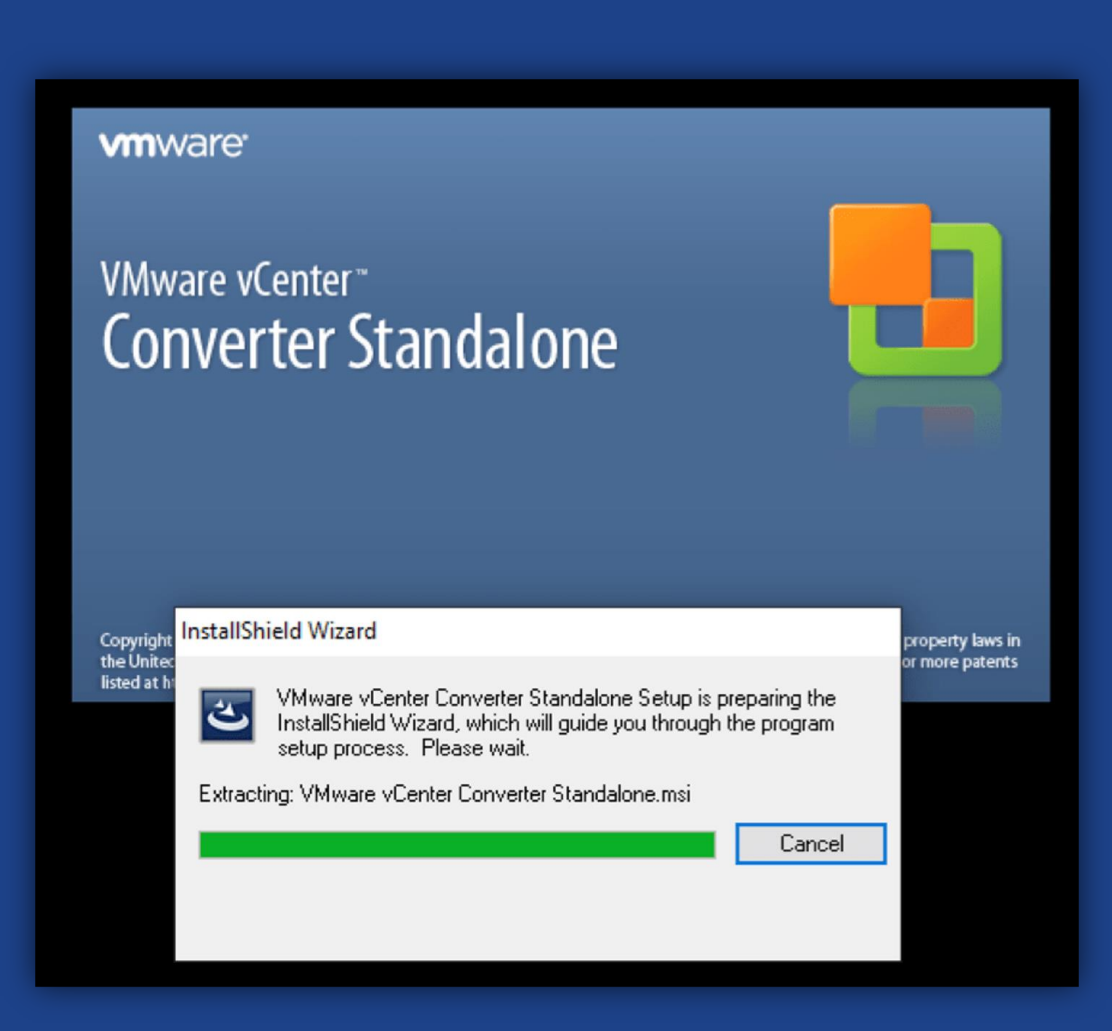

### vSphere UI Advanced Filter

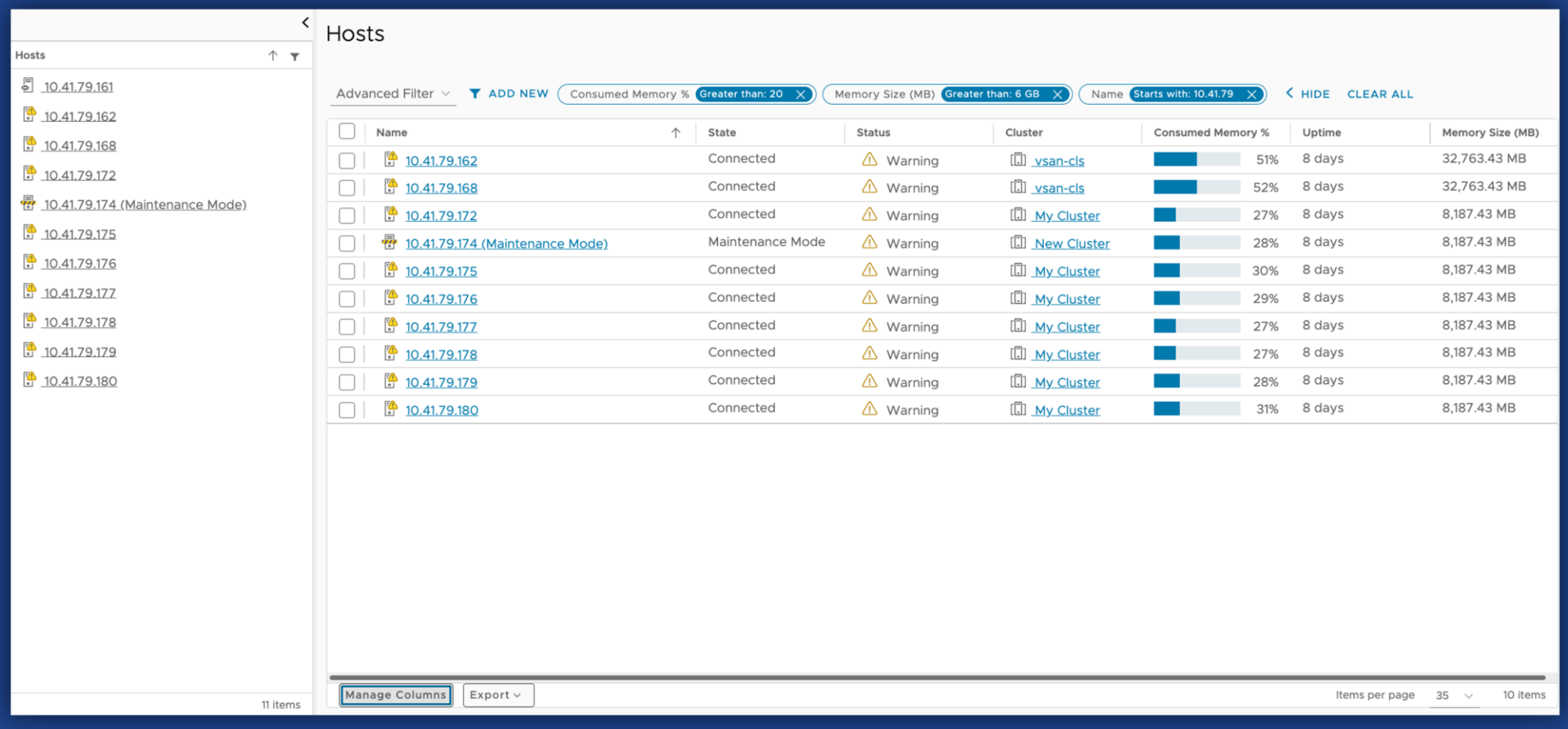

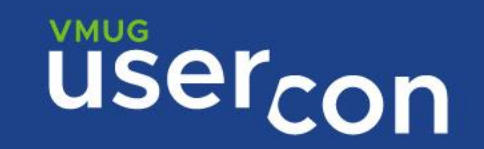

## vSphere UI Capacity and Usage summary card

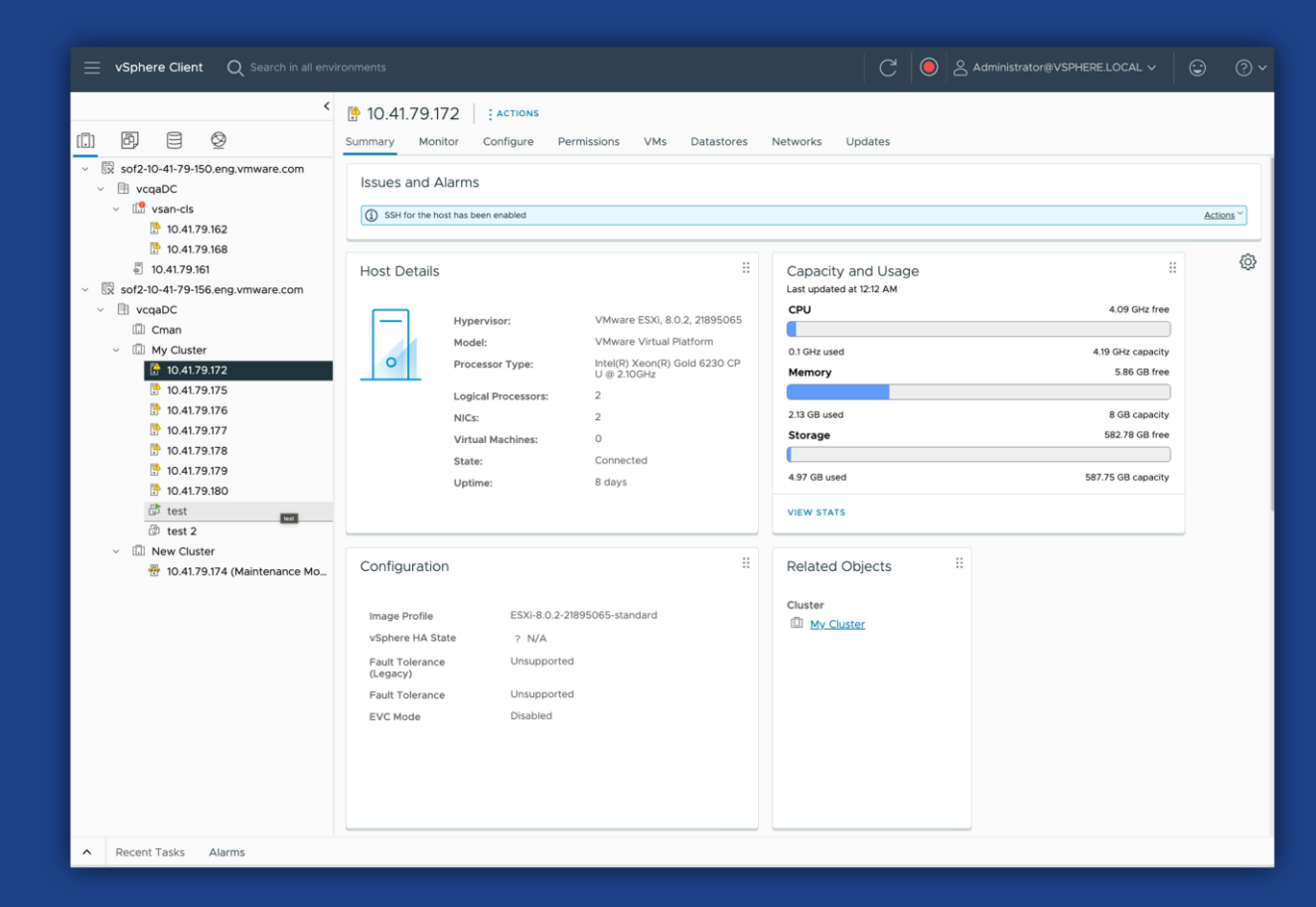

**VMUG** user<sub>con</sub>

#### Send Feedback

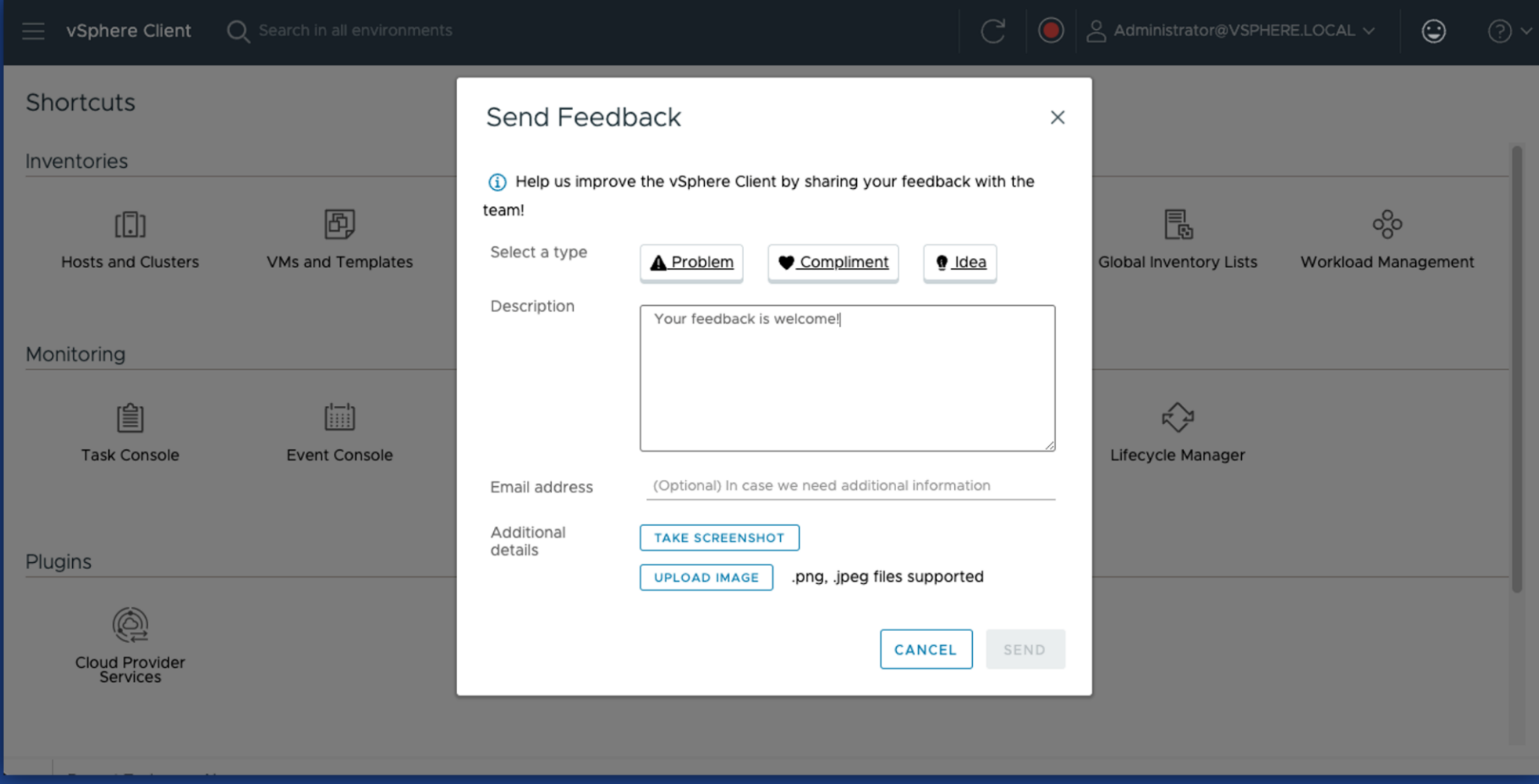

**USercon**